## Buscar Campos de Interfaz Previred (Programa HCLCPRVD0)

## **Trn. HR99S00\_DAQVIEW**

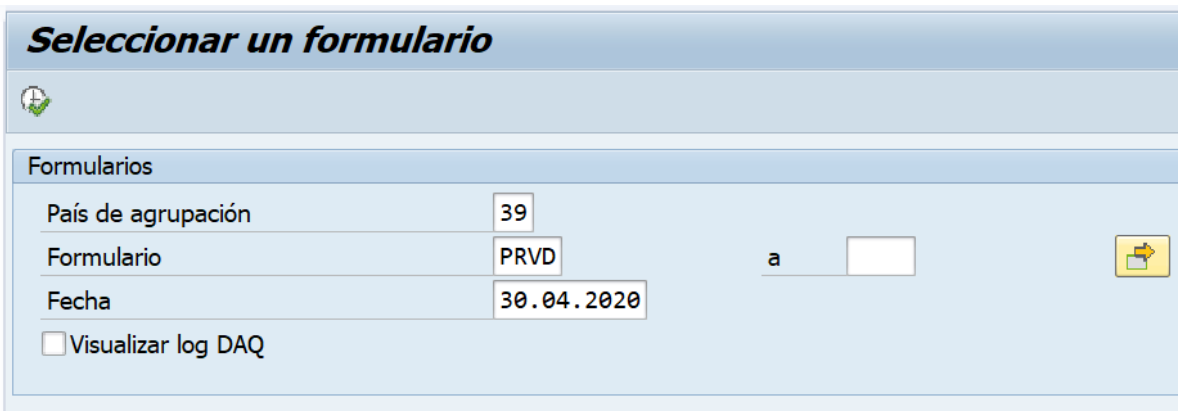

Ejemplo: Si queremos buscar el campo "Tramo":

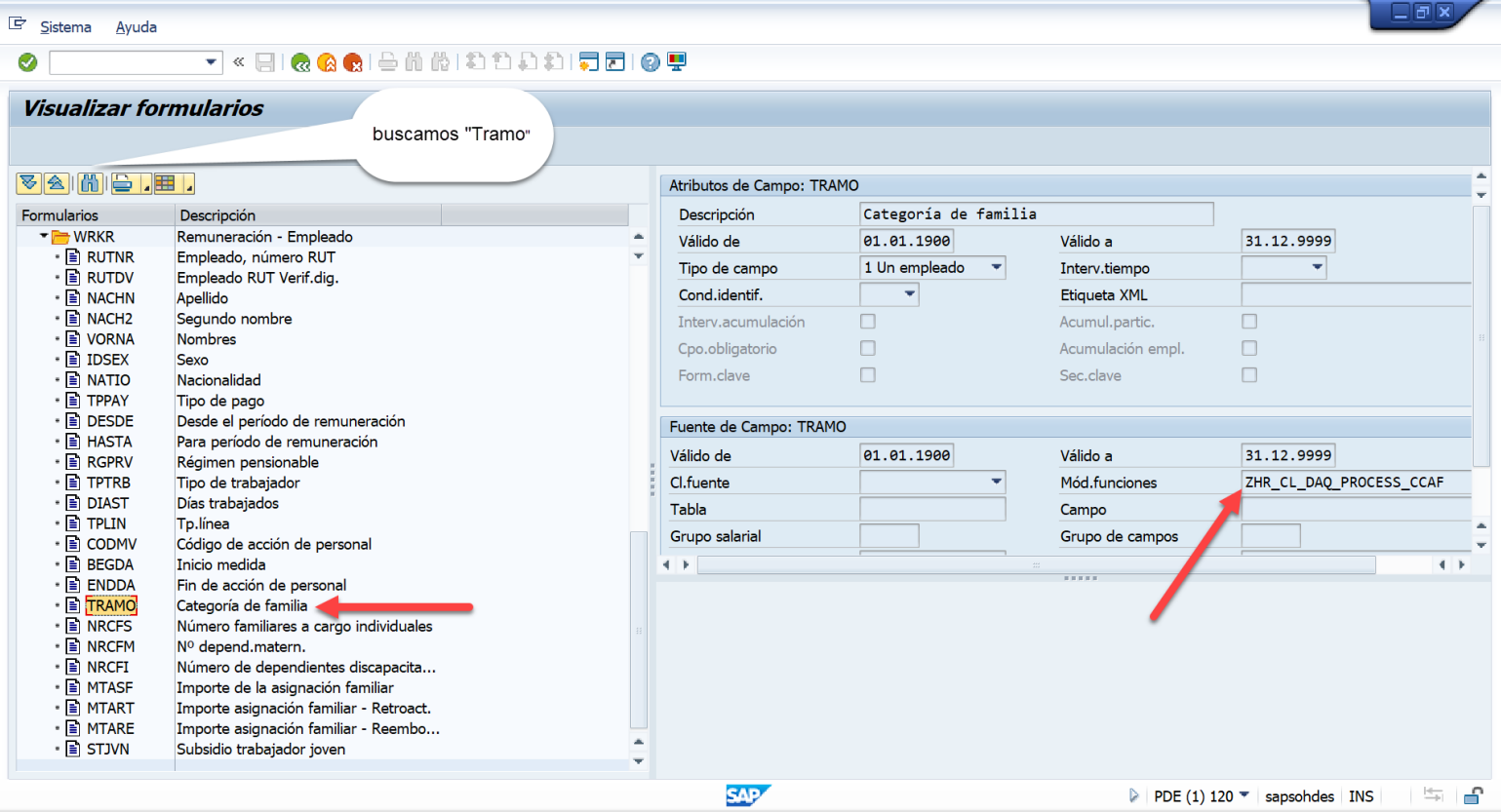

Se observa que la lógica para determinar el valor está en la función ZHR\_CL\_DAQ\_PROCESS\_CCAF que es una copia del estándar HR\_CL\_DAQ\_PROCESS\_CCAF.

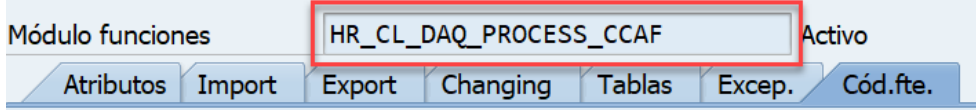

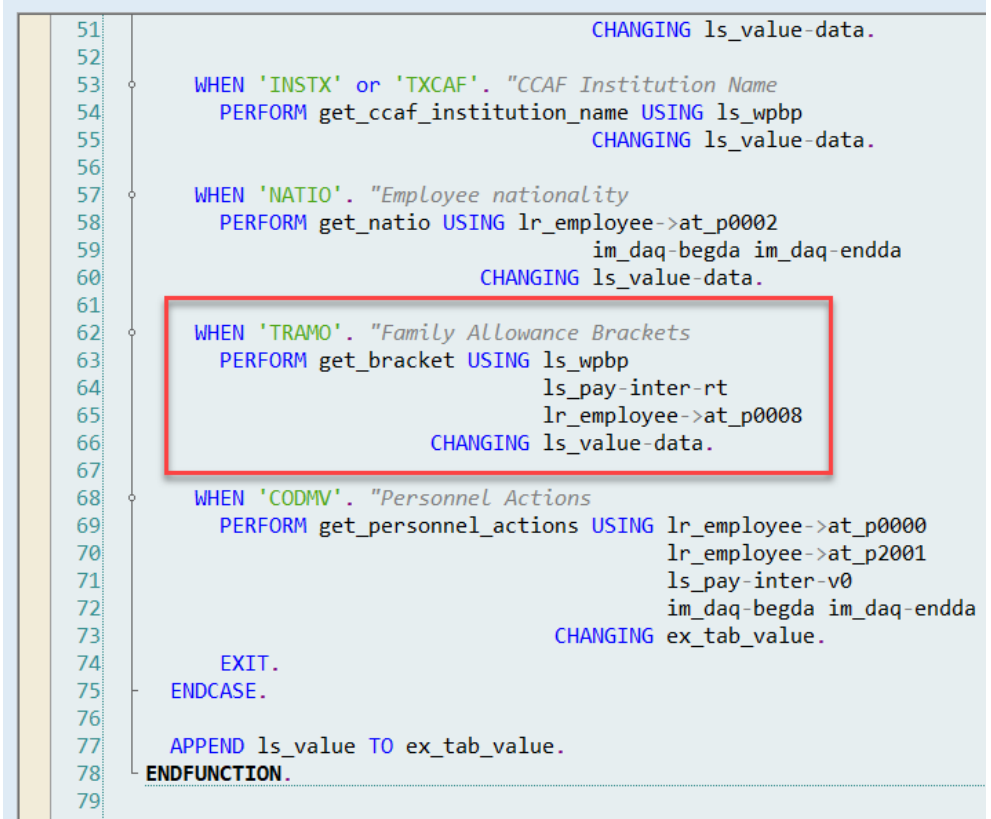

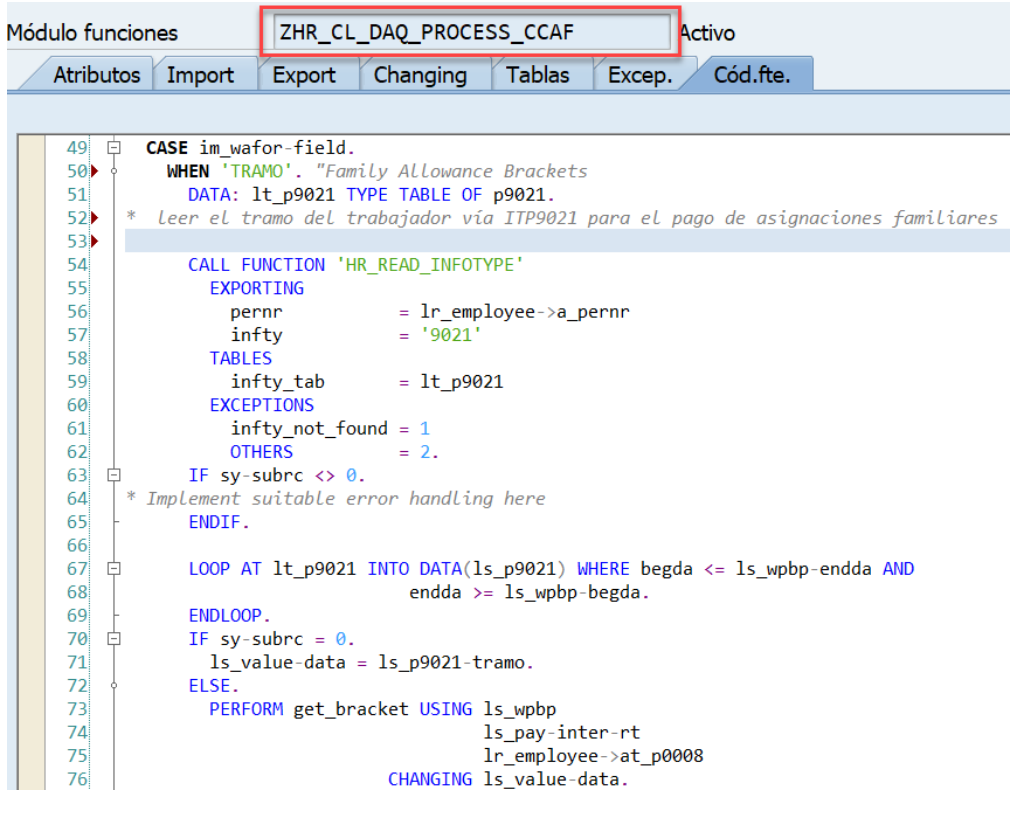

En este otro ejemplo utilizaremos un campo que tiene grupo salarial y así ver las cc-nóminas que utiliza para el cálculo:

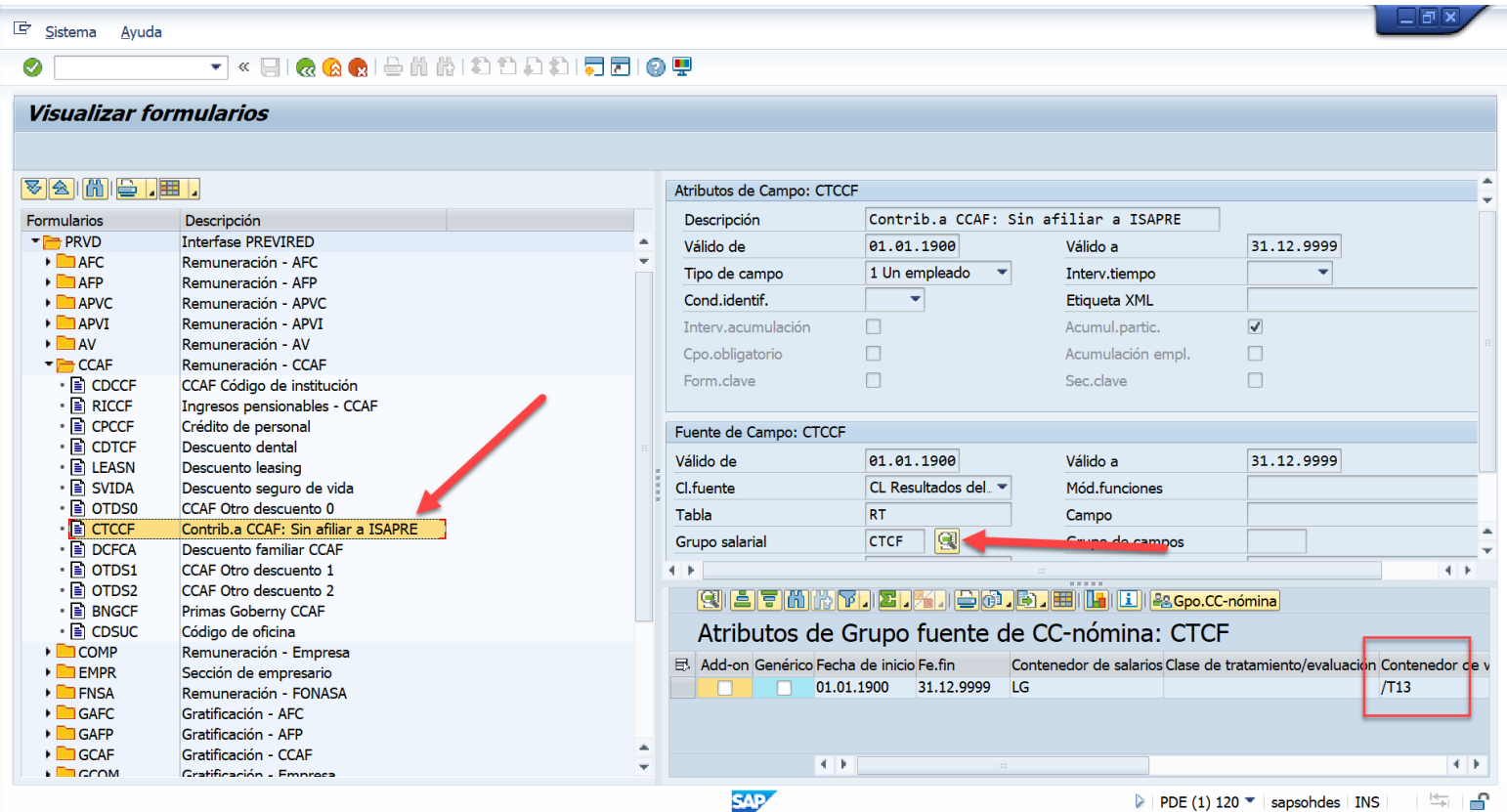

## Todo esto se parametriza en la vista V\_T5F99FF

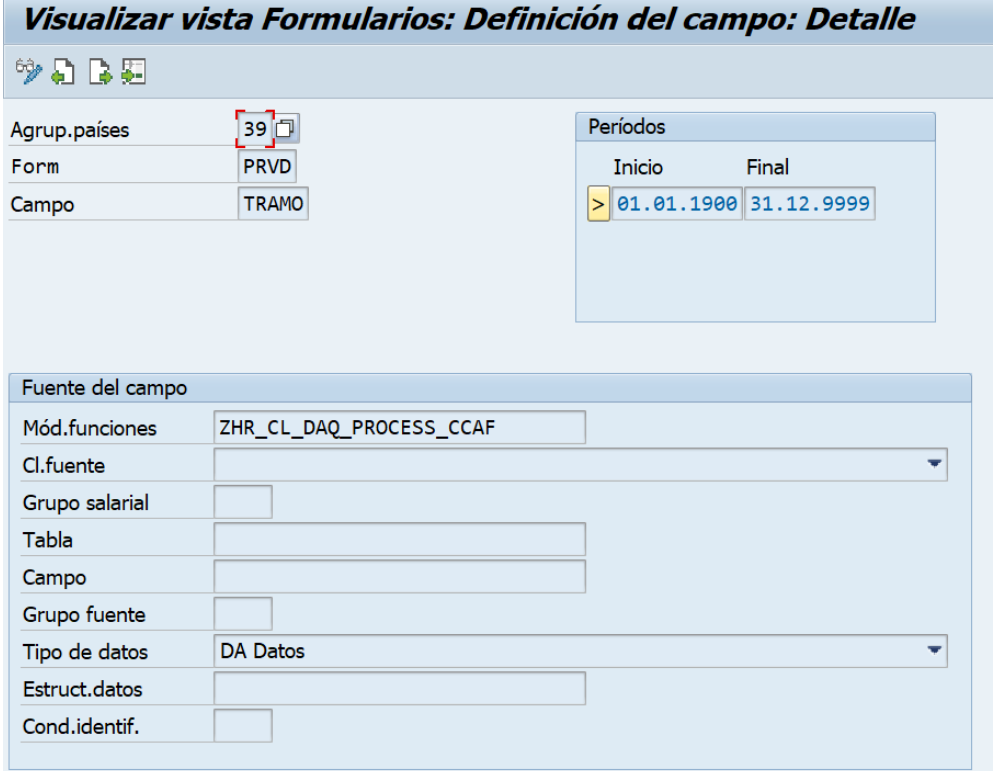

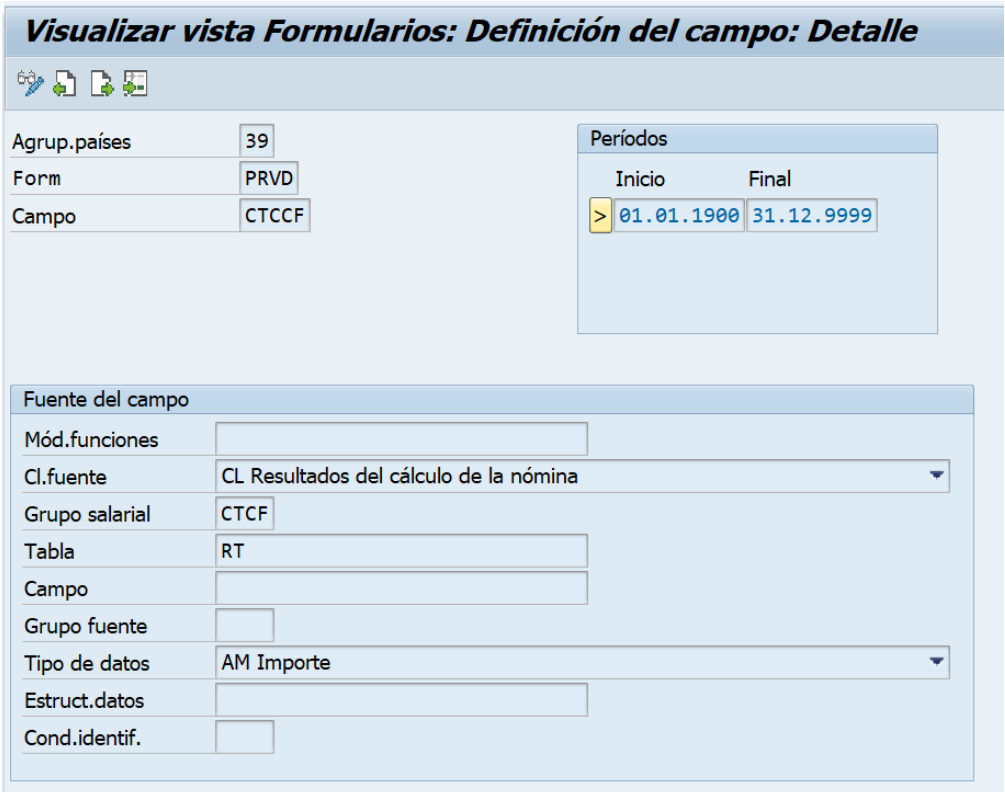

Las CC-nóminas por grupo salarial se definen en la vista V\_T5F99FW

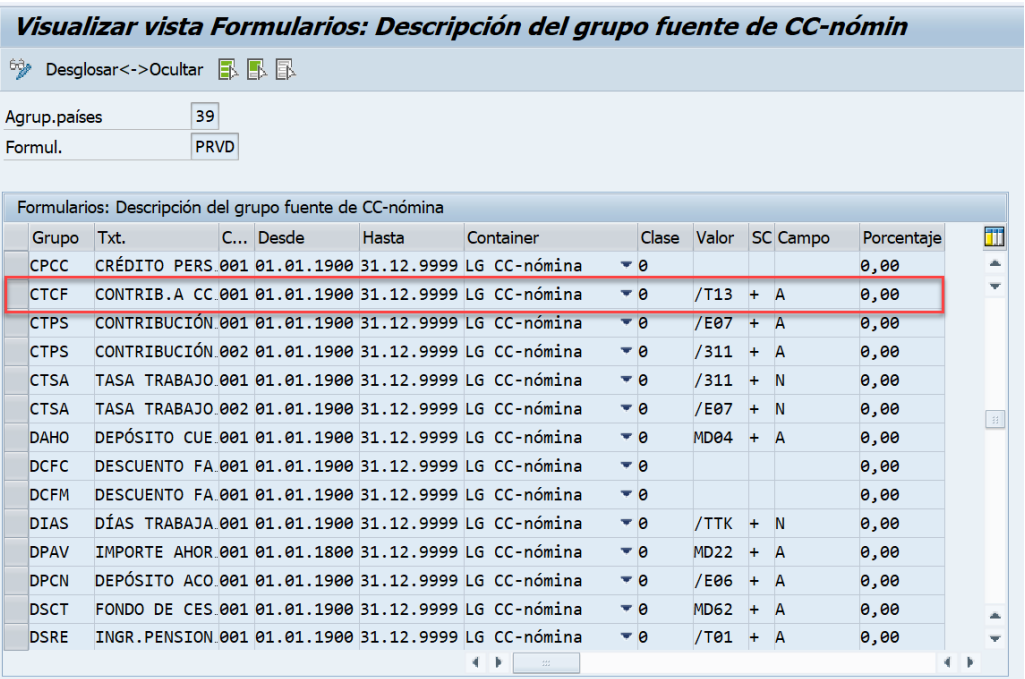

## Buscar por N° de Columna

Digamos que se desea determinar la lógica del campo N° 4 y modificarla, vamos a la tabla T5F99FD con:

T5F99FD-MOLGA = '39'

T5F99FD-APPL = 'PRVD'

 $T5F99FD-ORDSE = 4$ 

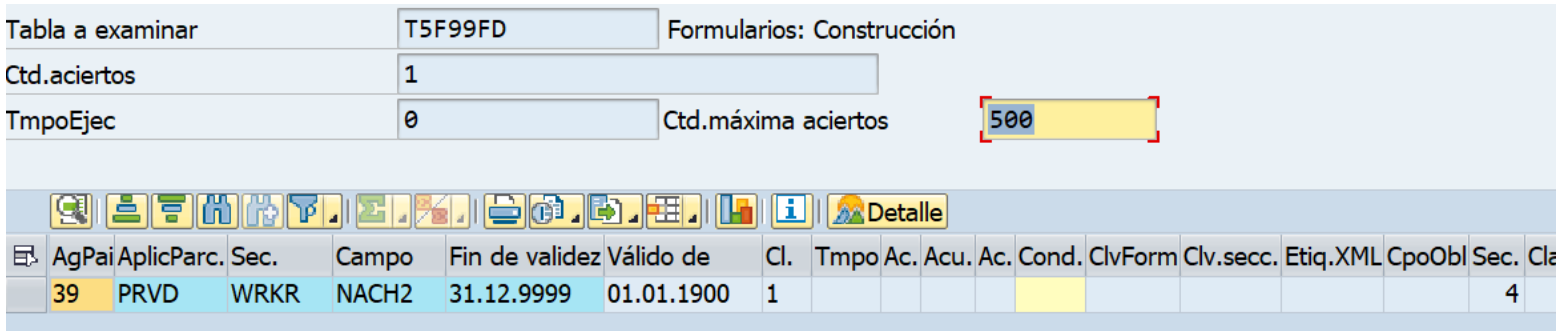

En este caso campo = NACH2, vamos a la vista V\_T5F99FF

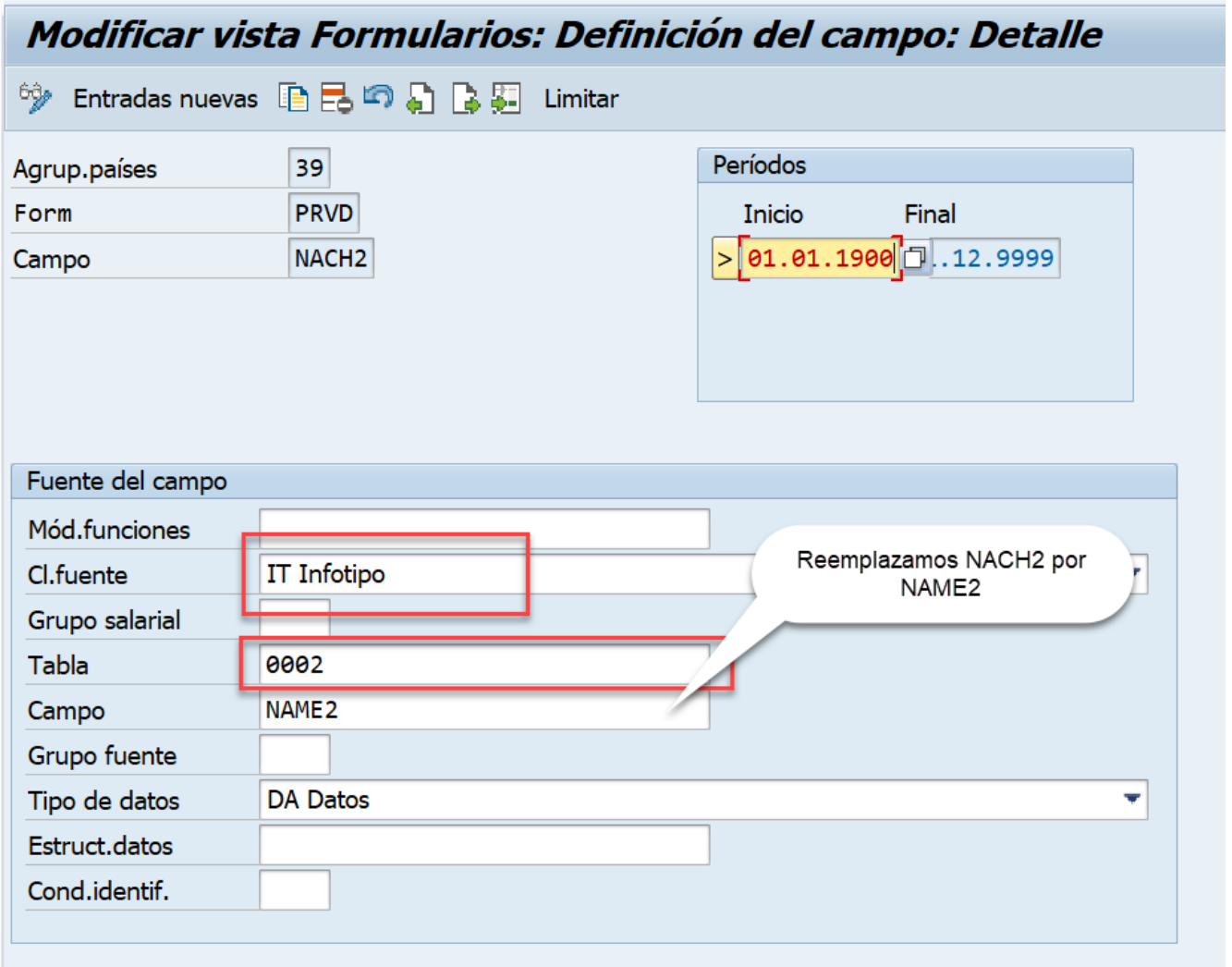

Vemos que la fuente de datos es el IT0002, en este ejemplo se modificó el valor de Campo de NACH2 a NAME2